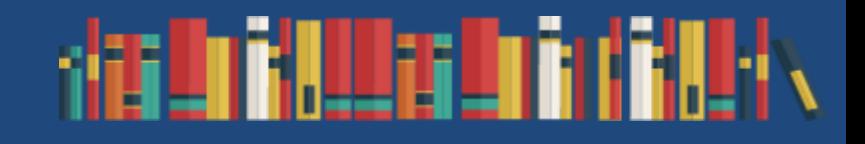

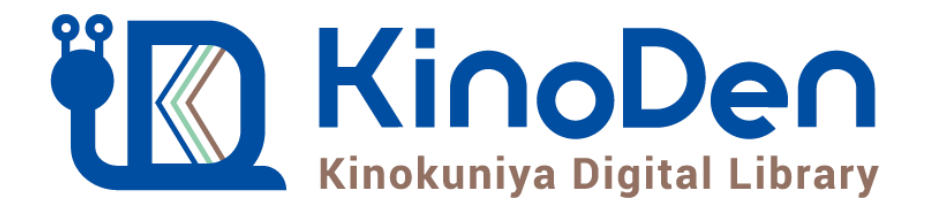

# 利用者向けマニュアル

### 2019年3月更新■紀伊國屋書店

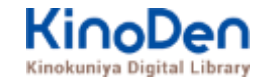

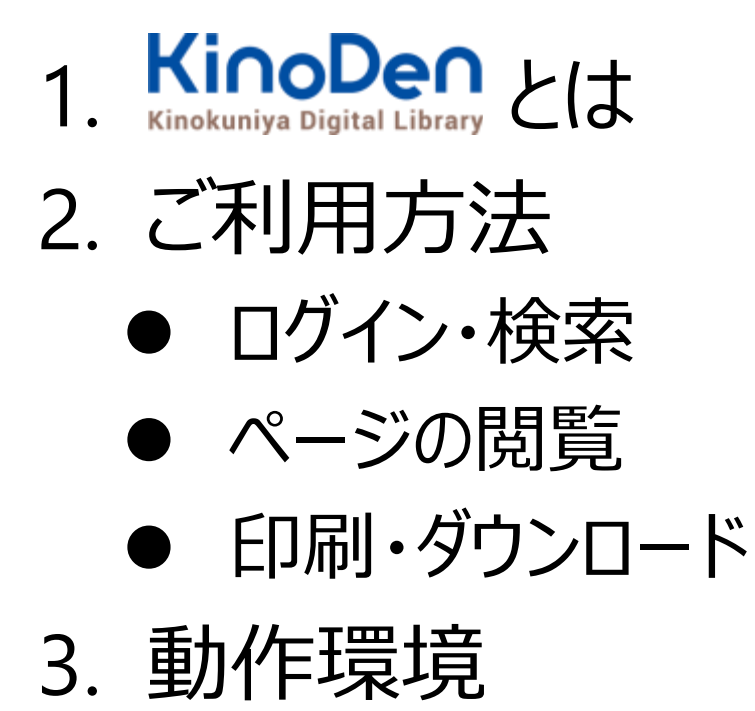

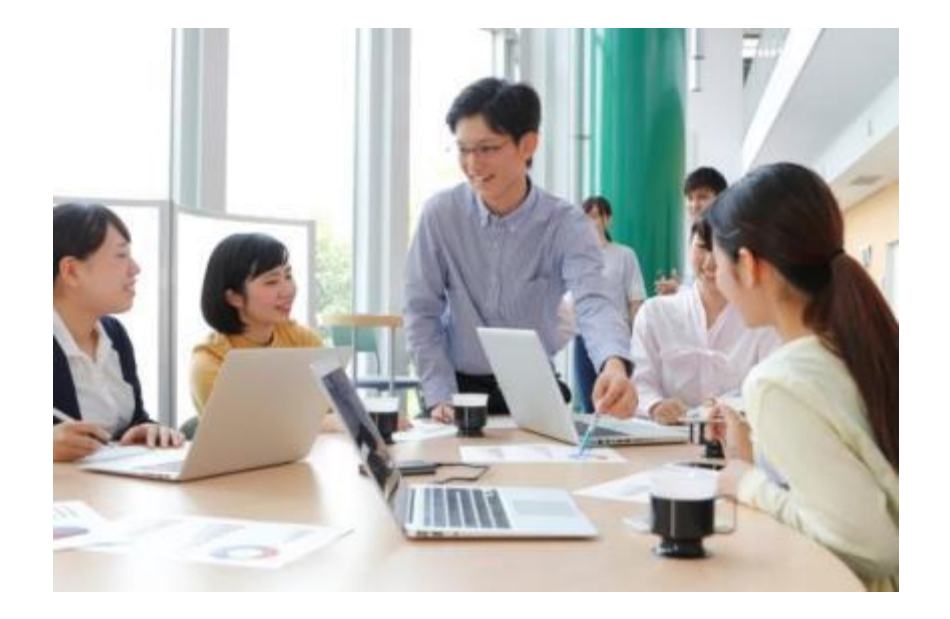

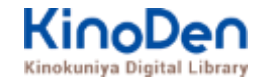

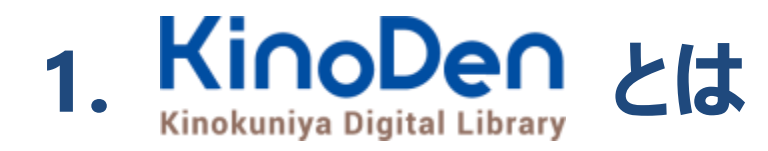

国内の学術書・専門書を中心に搭載した電子図書館です。

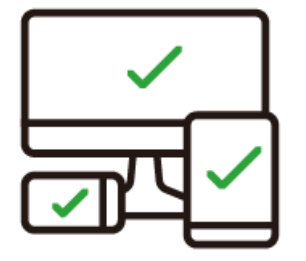

レスポンシブなサイトデザインで スマートフォンでも快適に ご利用いただけます。

未購入タイトルも含めて 全点全文検索&試し読み 機能を標準装備しています。

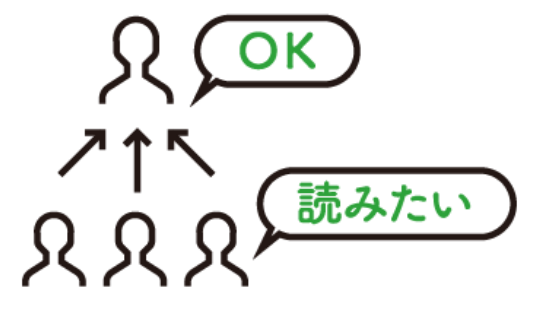

学生・教員からのリクエスト機能で "本当に使われる電子図書館"を 実現します。

### **1. ご利用方法 ●ログイン・検索 https://kinoden.kinokuniya.co.jp/iot/**

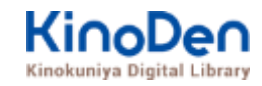

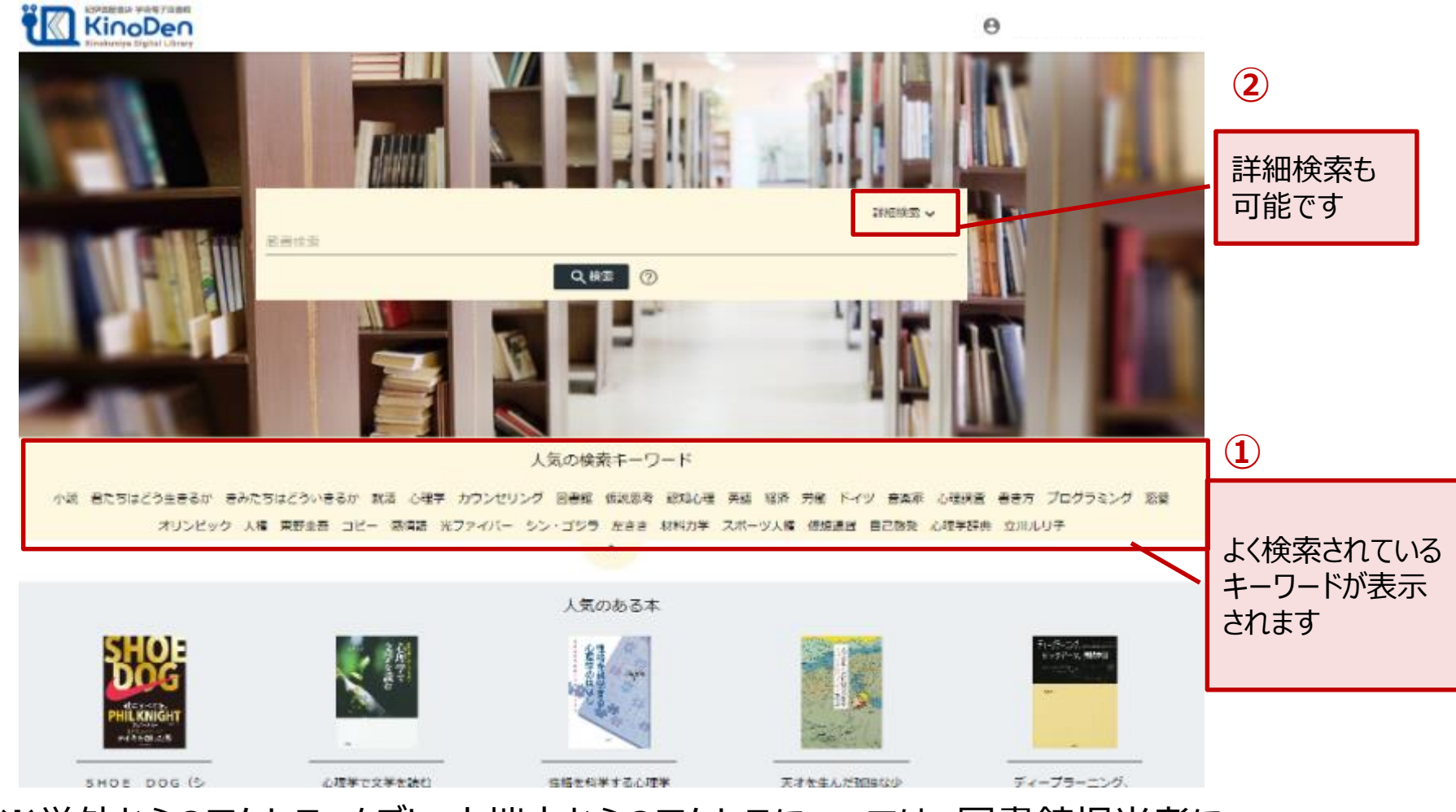

※学外からのアクセス、タブレット端末からのアクセスについては、図書館担当者に お問合せ下さい ©KINOKUNIYA COMPANY LTD.

#### **●ログイン・検索**

### ● 学認によるログイン方法 ※設定されている大学様のみ

#### 1.「認証」画面が表示されるので、「学認にログイン」をクリックします

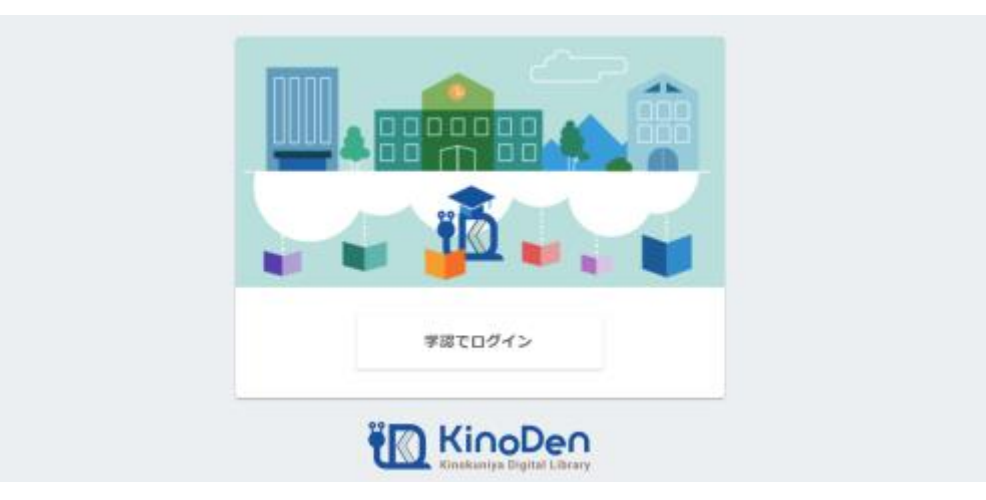

#### 2.各大学様の「認証」画面が表示されるので、ID/PWを入力してログインします

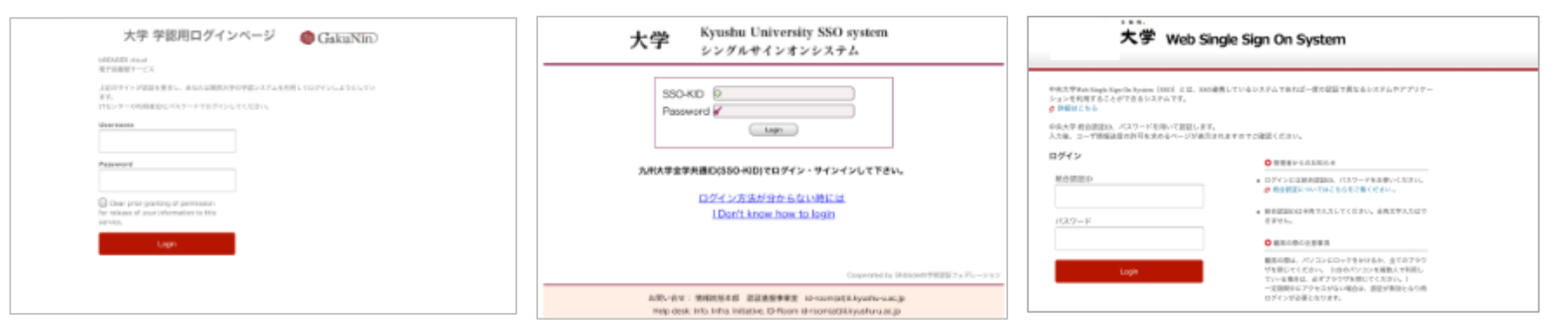

3.KinoDenのトップページが表示されます

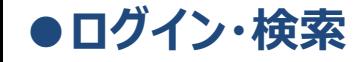

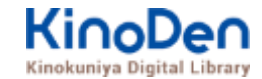

### 詳細検索入力画面

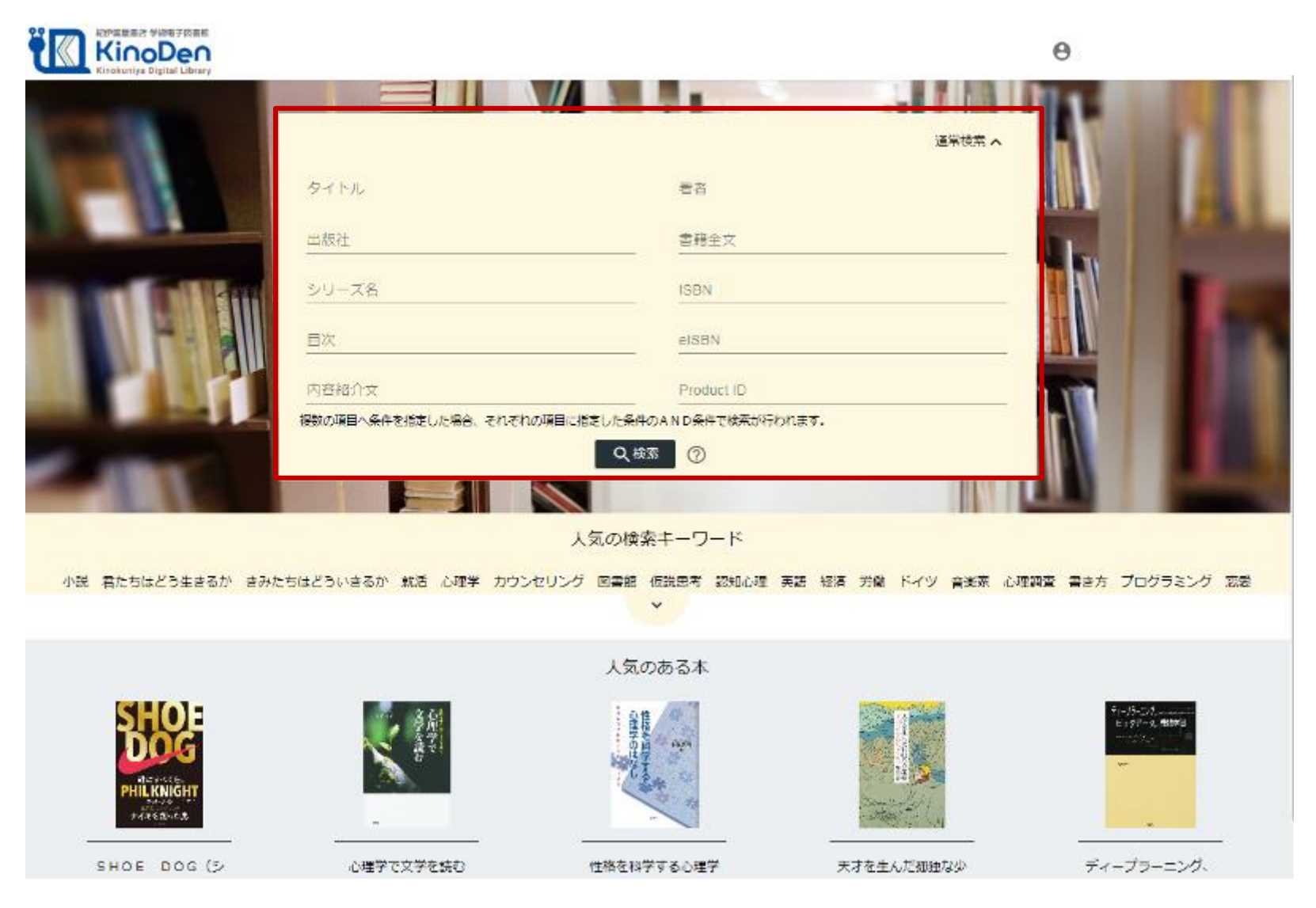

©KINOKUNIYA COMPANY LTD.

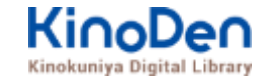

### 検索結果 目次や内容紹介文、本文中のワードも拾って結果を表示します

**●ログイン・検索**

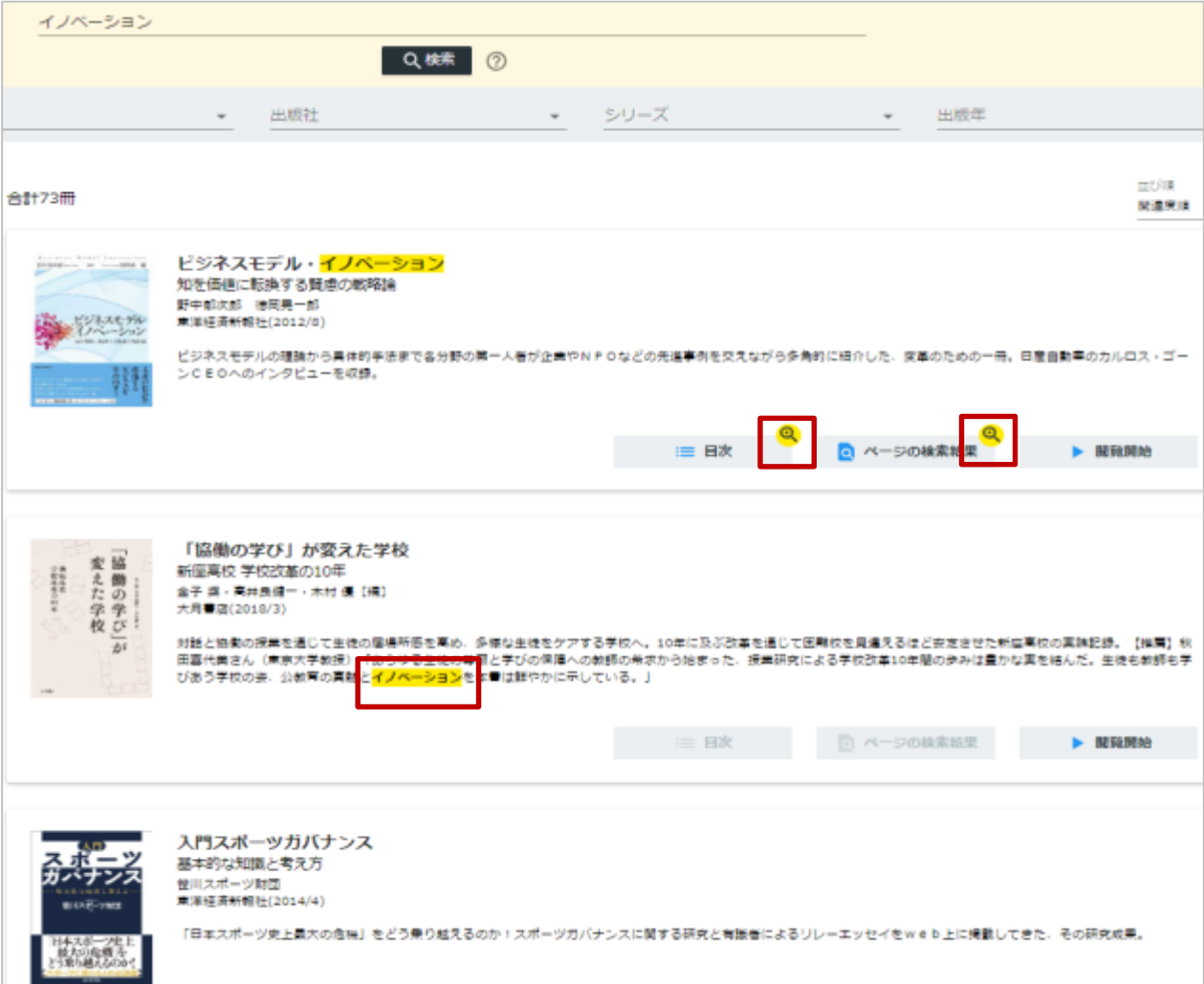

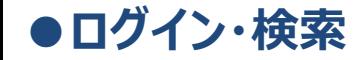

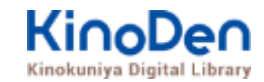

#### キーワードにヒットした部分がマーキングされて表示されます

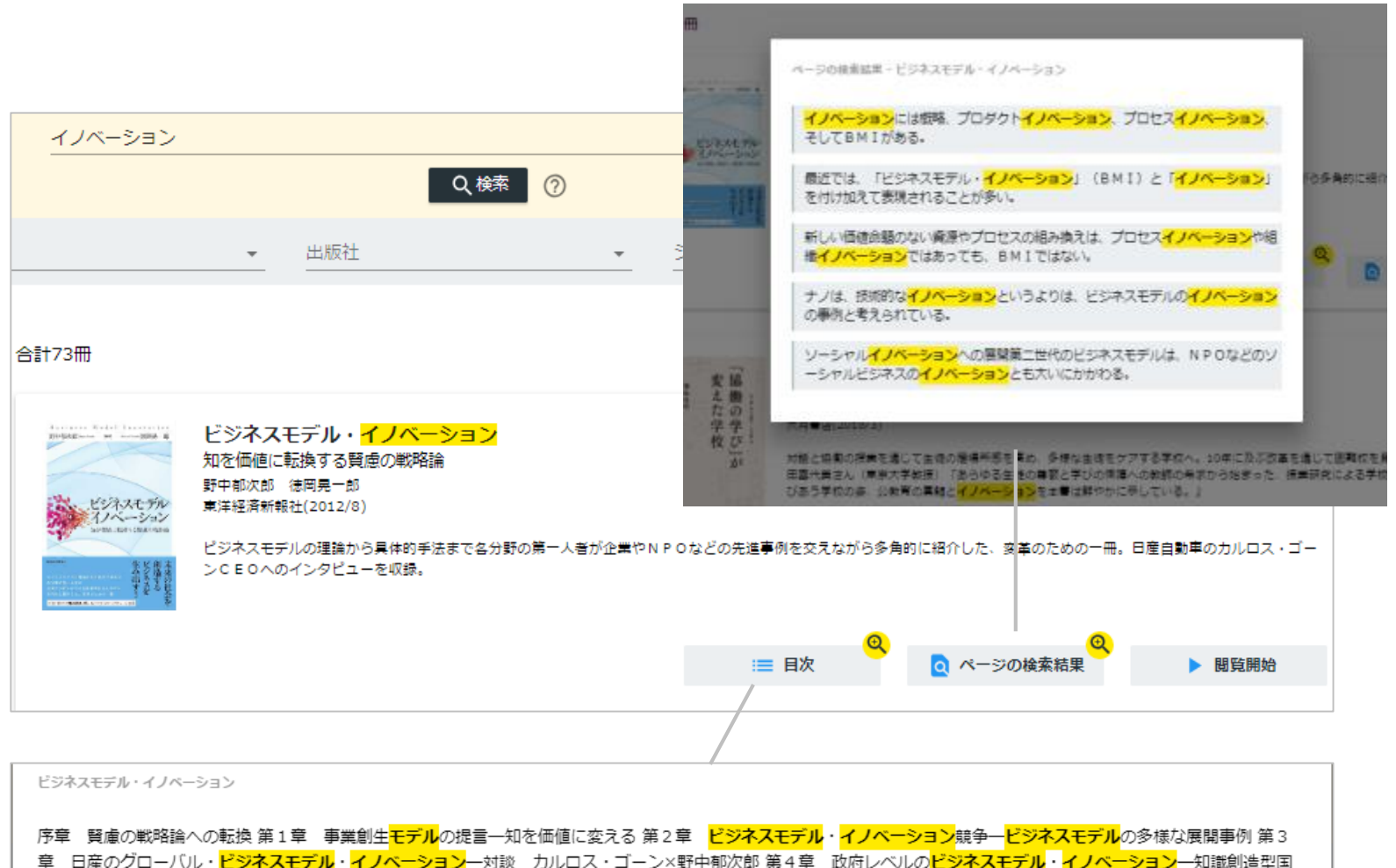

家をめざすシンガポール政府の挑戦 第5章 社会インフラ事業<mark>モデル</mark>の構造と戦略展開一ナレッジエンジニアリングの視点 第6章 ビジネスモデルとデザイン思考一ビジ ネスモデル・イノベーションの実践知 第7章 ビジネスモデル・ノイベーションを阻む「しがらみ」からの脱却一八ードルを超える実践アプローチ 第8章 事業創生<mark>モデ</mark> ルを推進するイノベーターシップ一知を価値に変える新たなリーダーシップ 終章 賢慮のビジネスモデル・イノベーションへ向けて一統合型事業創生モデル

#### 未所蔵タイトルの検索とリクエスト機能 「未所蔵を含める」にチェックを入れると、購入されていない電子書籍についても、内容紹介・試 し読みを確認してリクエストを出すことができます。 **●ログイン・検索**

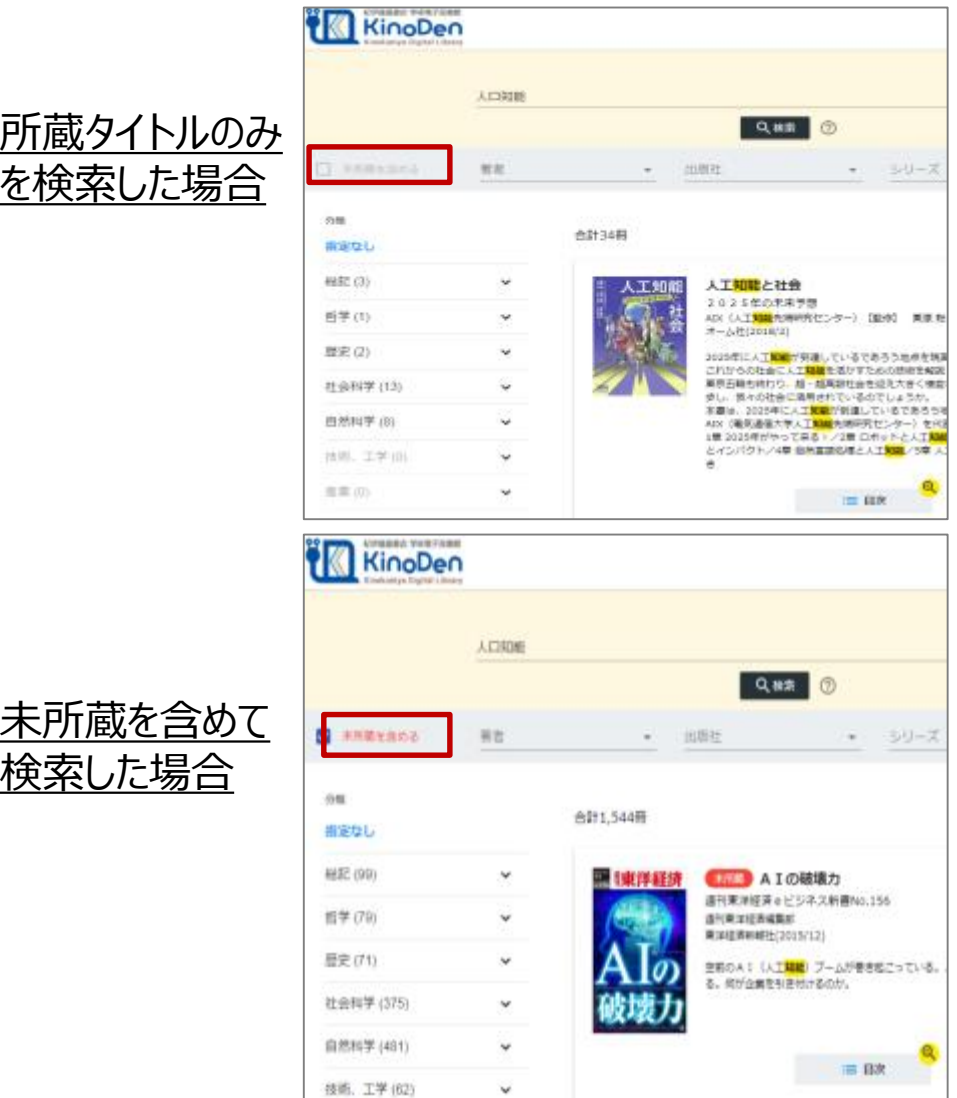

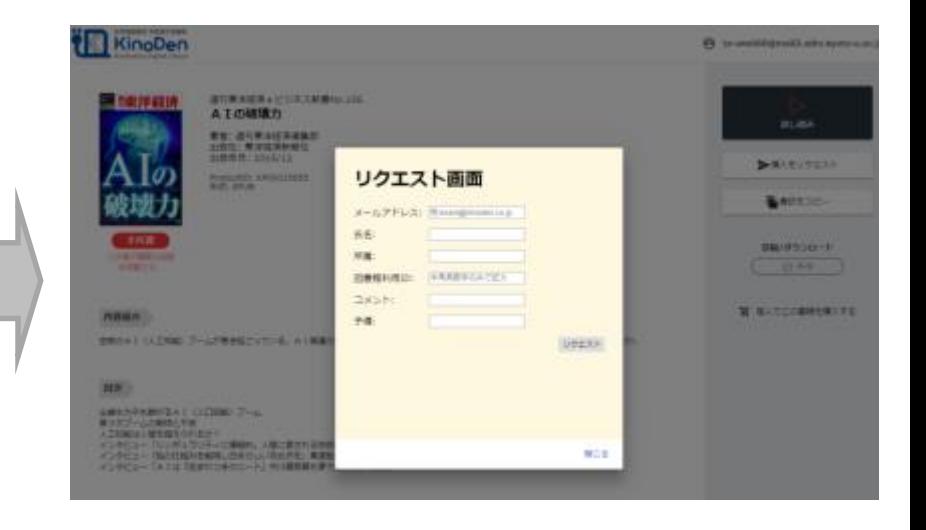

### **●ページの閲覧**

#### KinoDen Kinokuniya Digital Library

### ビューワが別タブで開きます

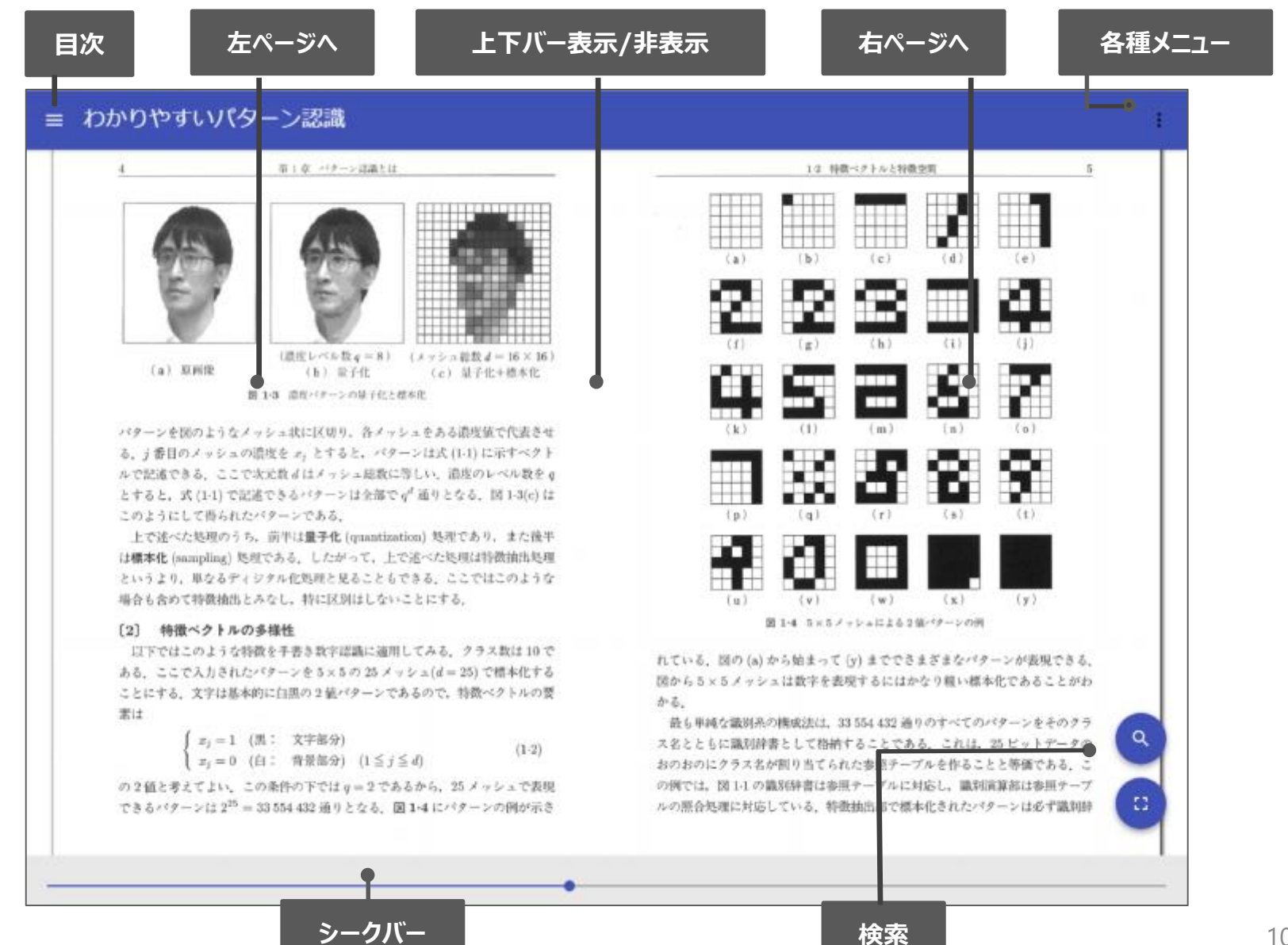

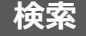

#### 目次表示 目次項目をタップ・クリックすると、該当ページにリンクします **●ページの閲覧**

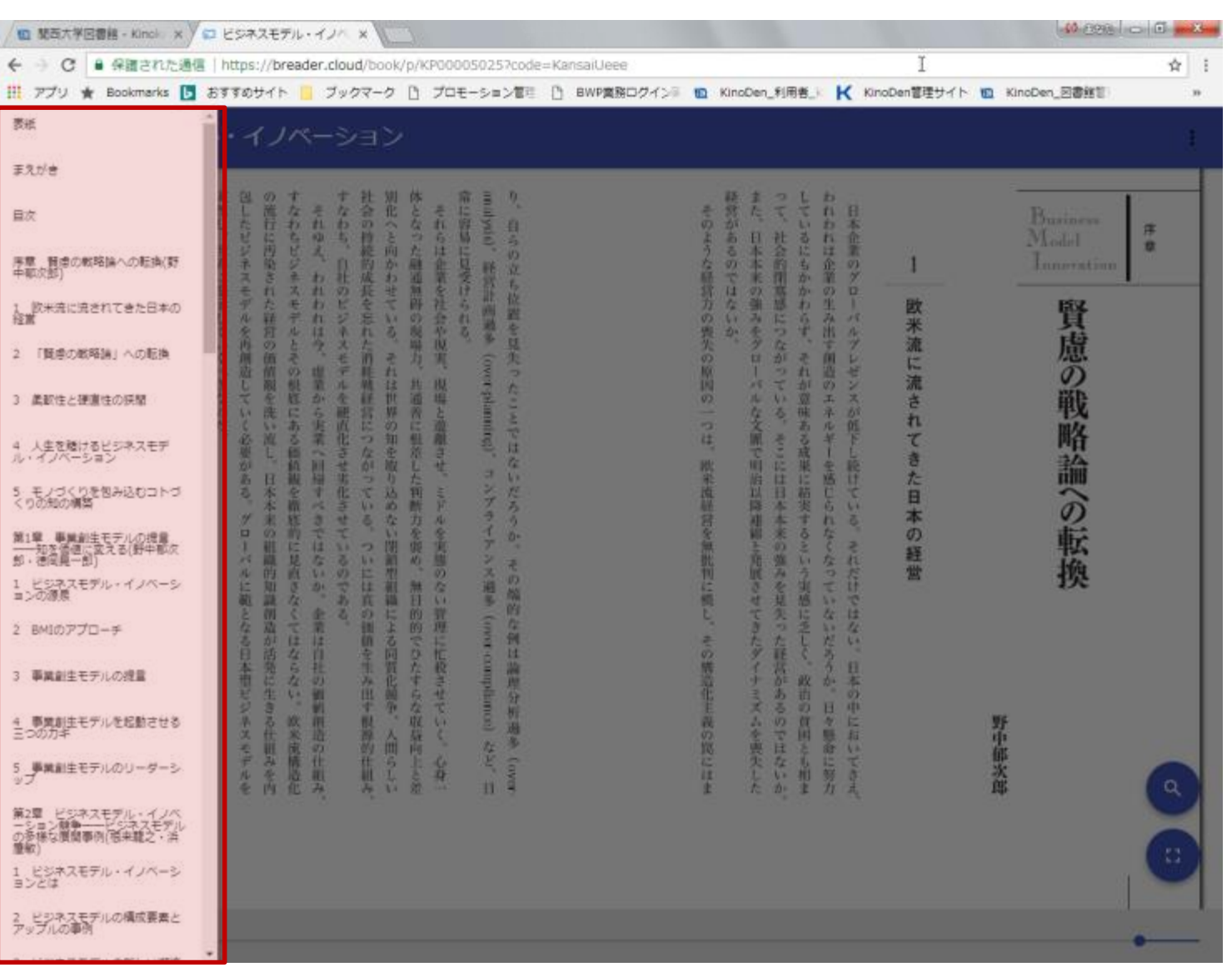

KinoDen Kinokuniya Digital Library

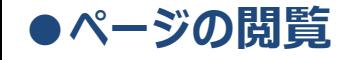

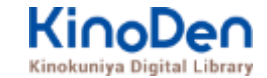

#### 検索結果 結果の部分をタップ・クリックすると、該当ページにリンクします

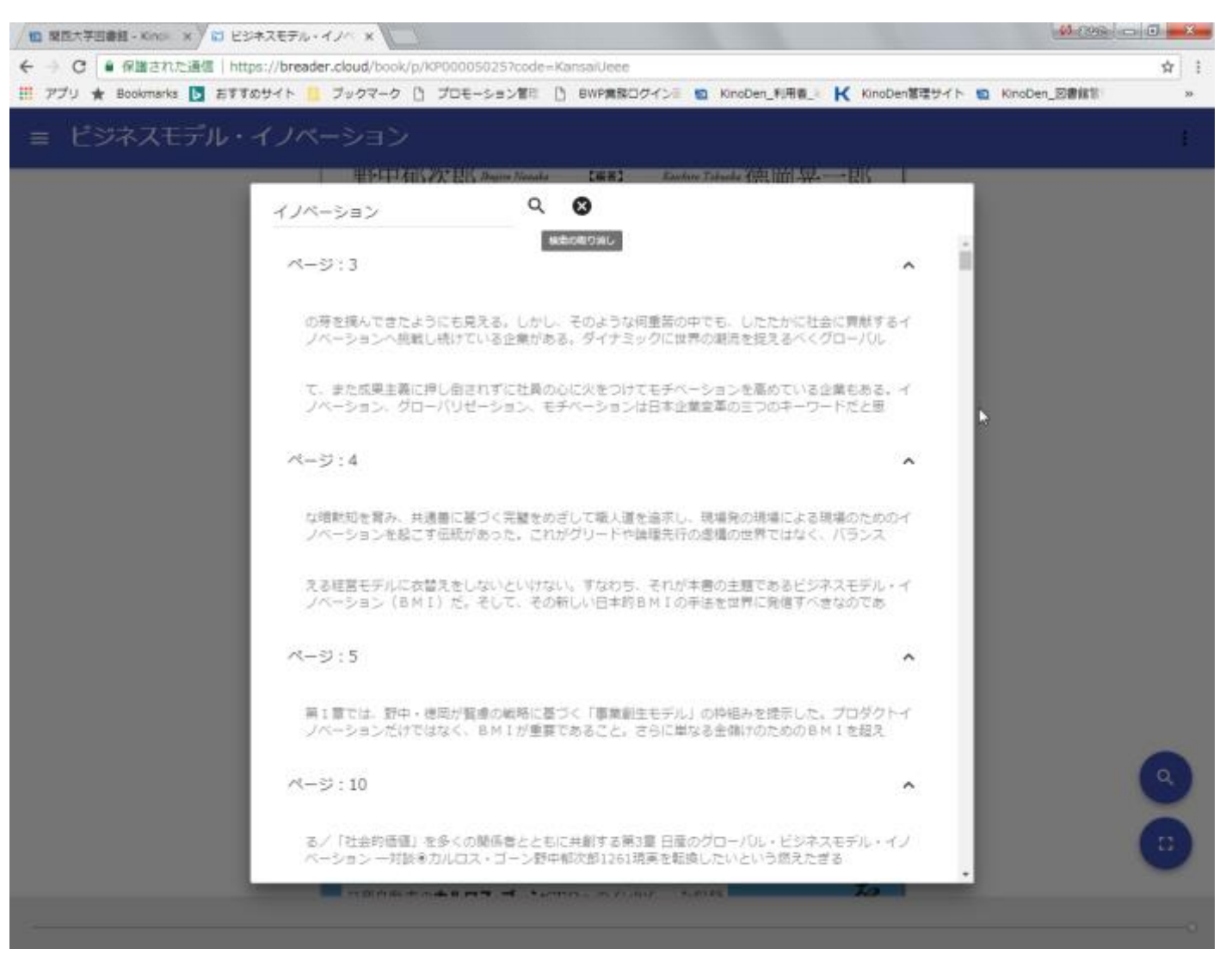

©KINOKUNIYA COMPANY LTD.

## **●印刷・ダウンロード**

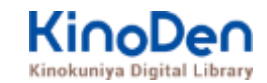

#### PDFフォーマット、かつ許諾がでているコンテンツについては、印刷・ダウンロードが可能です。 (最大60P.)

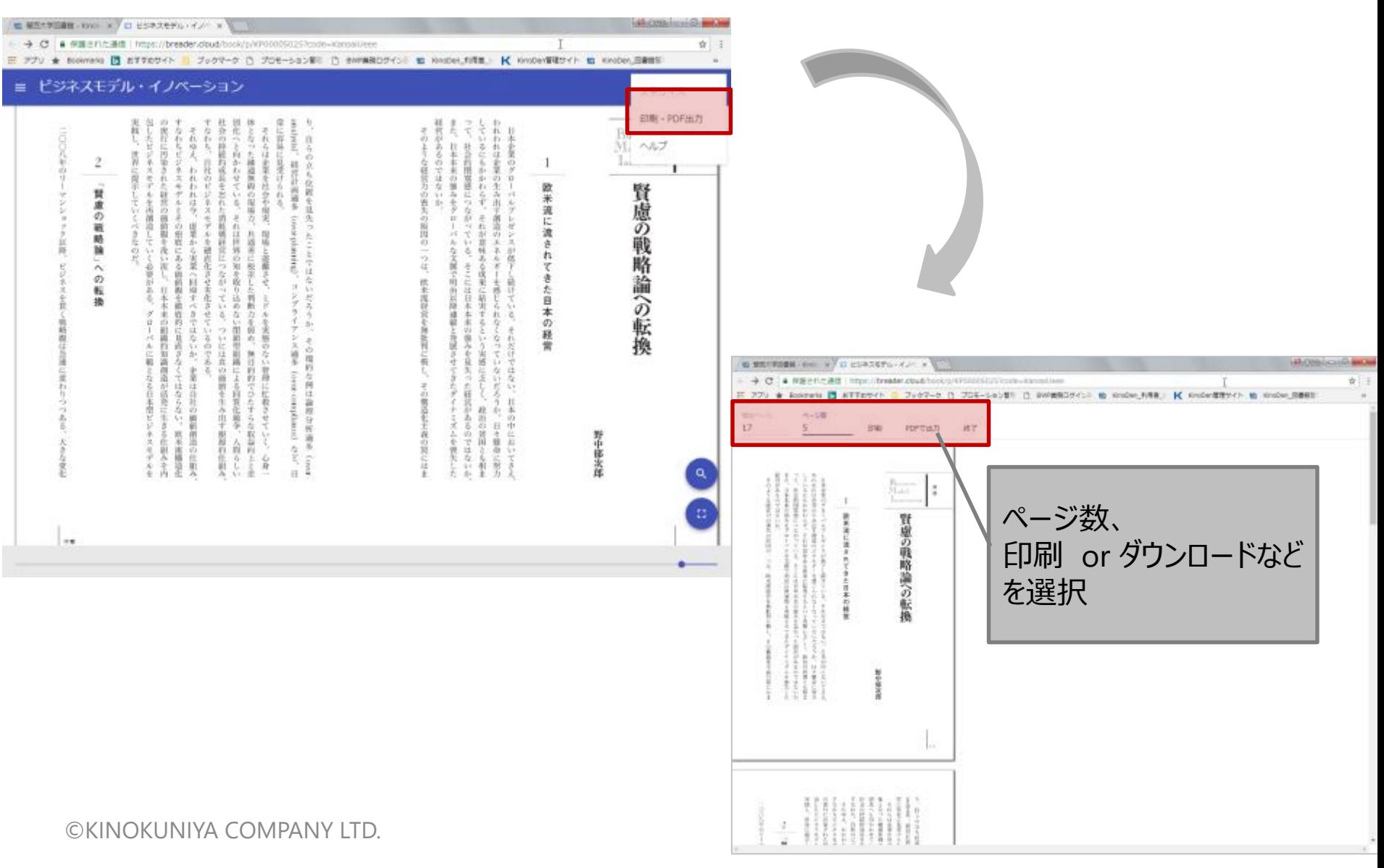

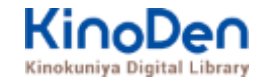

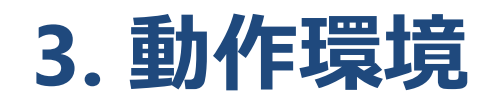

- ■Windows Google Chrome Mozilla Firefox Microsoft Edge
- ■Mac Google Chrome
	- Mozilla Firefox

### Safari

### ■iOS Safari

■Android Google Chrome

※IE(Internet Explorer)について IEについては、Microsoftが今後、標準ブラウザはWindows 10からMicrosoft Edgeに 置き換えていく方向で、IEの開発を終了/ 保証しない方針を出しています。 そのため、KinoDenでも目立つ不具合のみに対応する方針ですが、目立つ不具合には 対応させて頂きますので、ご相談下さい。